## **WINORPHY**

L'essentiel tout en évitant la surcharge dûe à une notice trop complète.

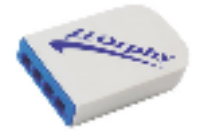

# I PRÉAMBULE

Les capteurs connectés sont automatiquement reconnus par le logiciel : pas d'intervention nécessaire pour les configurer ou les paramètrer, sauf pour l'étalonnage particulier du pH-mètre, voire du conductimètre.

La fonction principale de Winorphy est d'effectuer un relevé de mesures : Le résultat est :

- Un nuage de points dont les coordonnées sont les mesures effectuées, en fonction du temps, ou pas.<br>- Un tableau de données des mesures effectuées :  $y = f(t)$  ou bien  $y = f(x)$ .
- 
- Un tableau de données des mesures effectuées : *y = f(t)* ou bien *y = f(x)*. L'inclusion d'une ou plusieurs variables calculées à partir des mesures relevées (tableur / graphe).

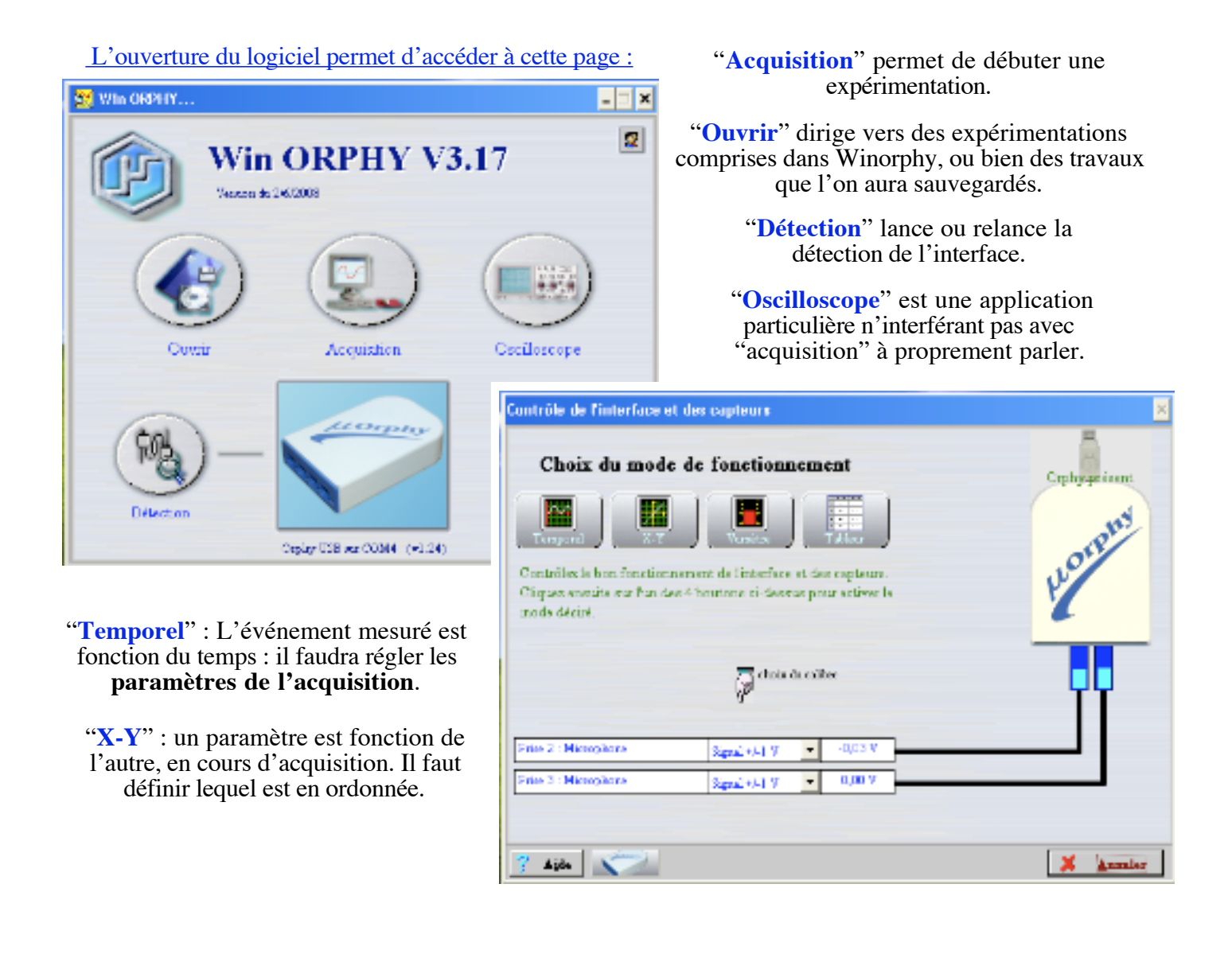

1) Menus disponibles par les icônes.

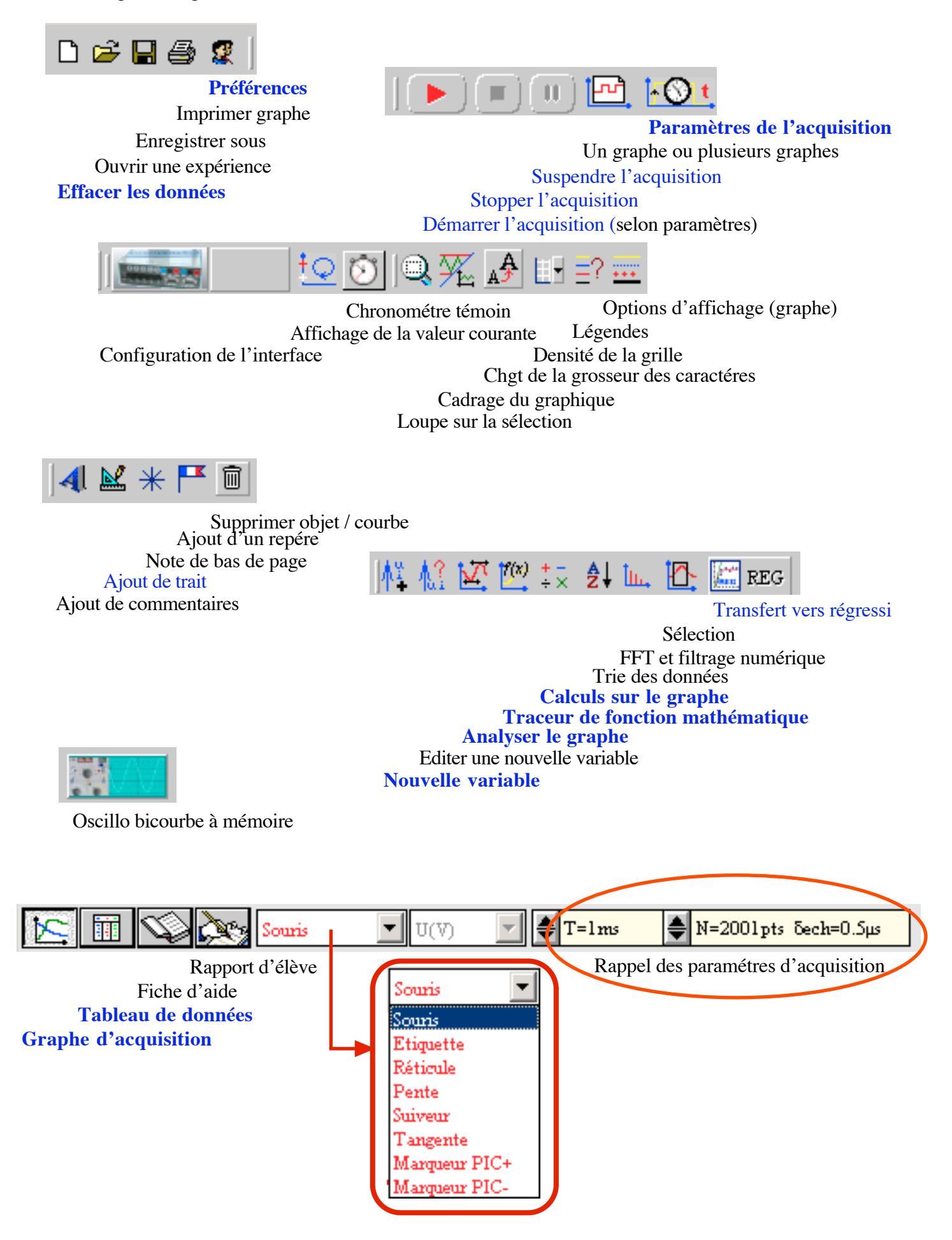

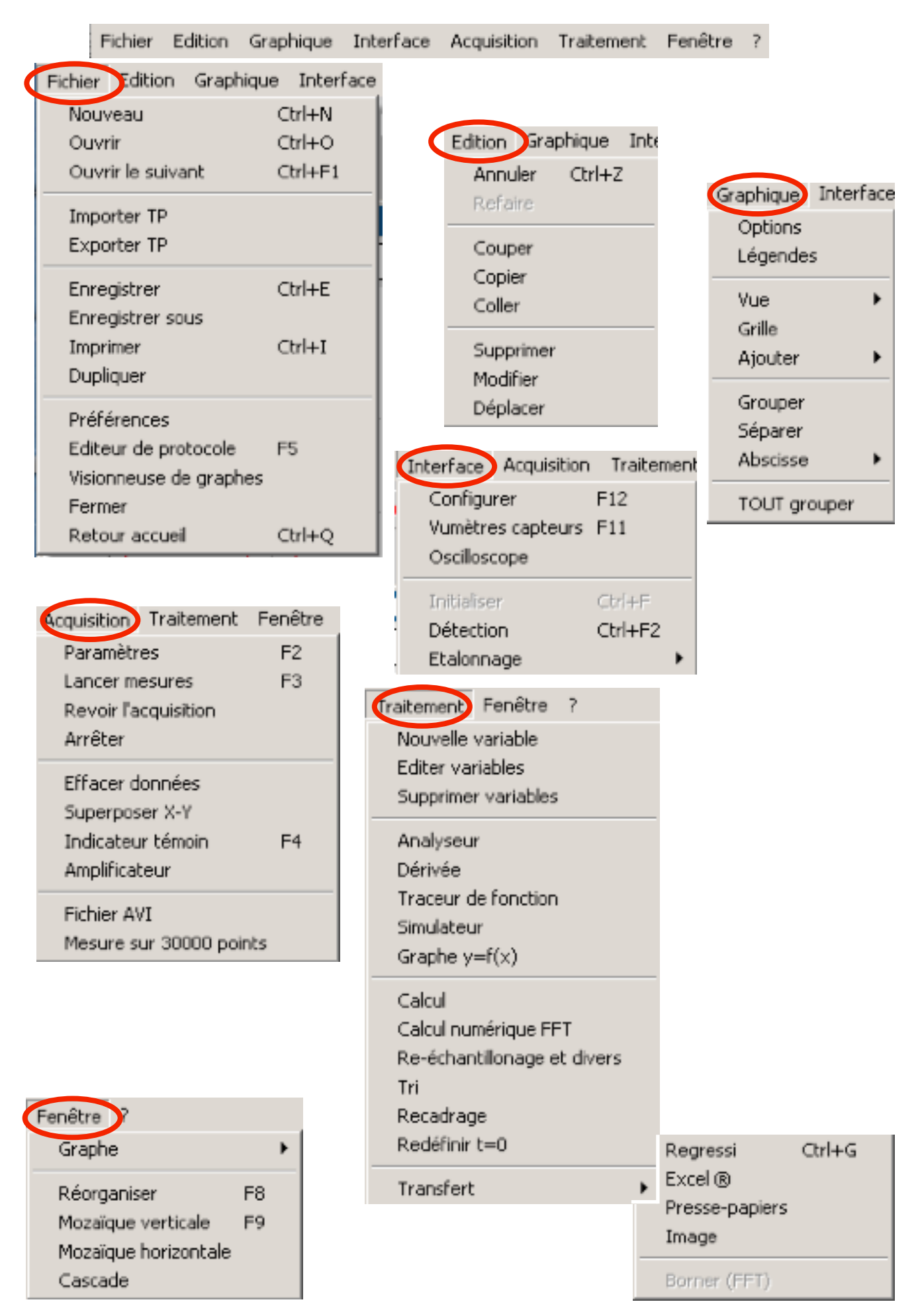

*Patrick Marchand - LP Beau-Frêne*

# II PARAMÉTRAGE & ACQUISITION

# 1 ) Menu Graphique.

Il permet d'obtenir le graphique que l'on souhaite. Il est préférable d'éviter de laisser le logiciel décider seul de ce qui est souhaitable pour l'utilisateur.

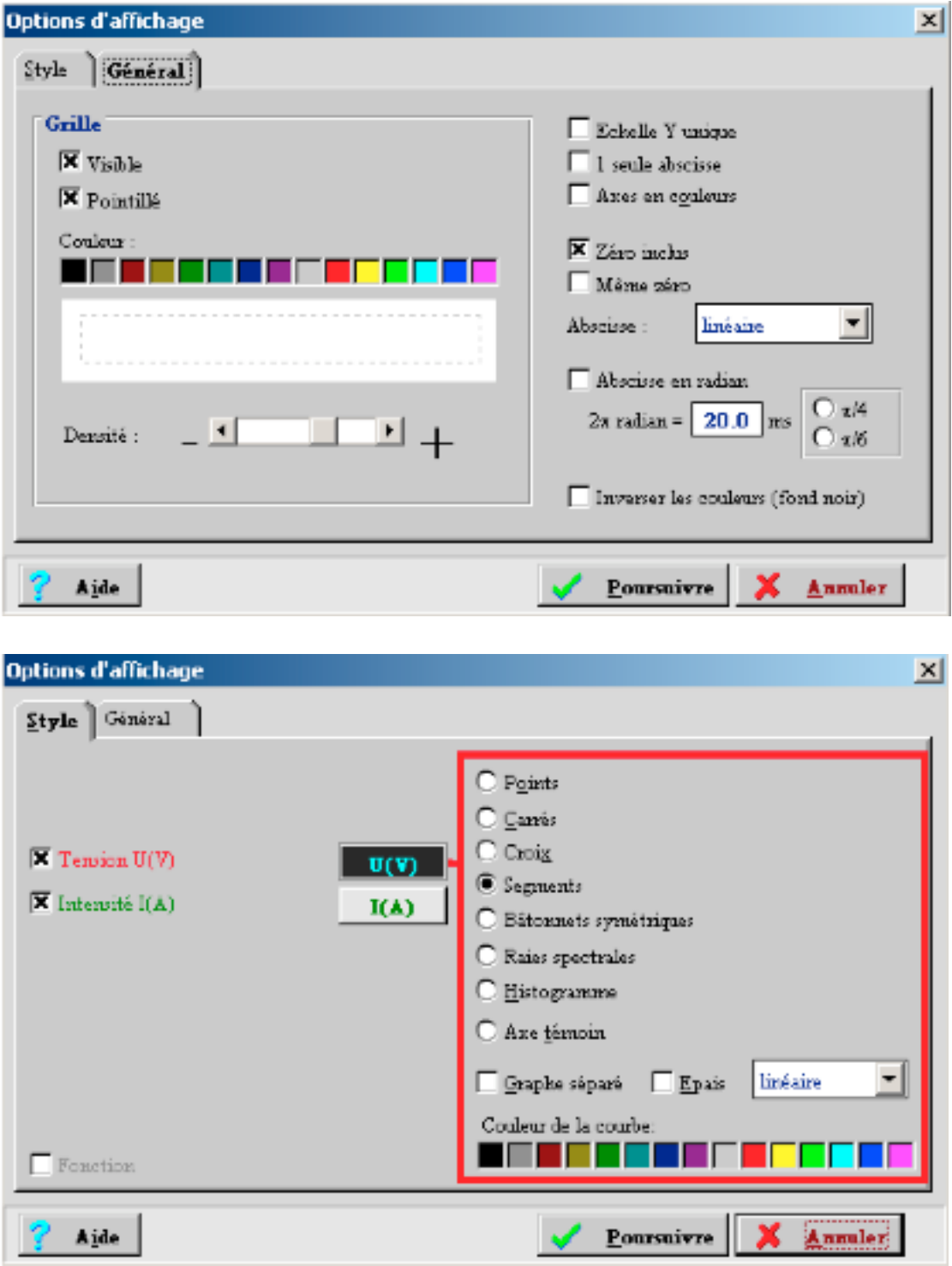

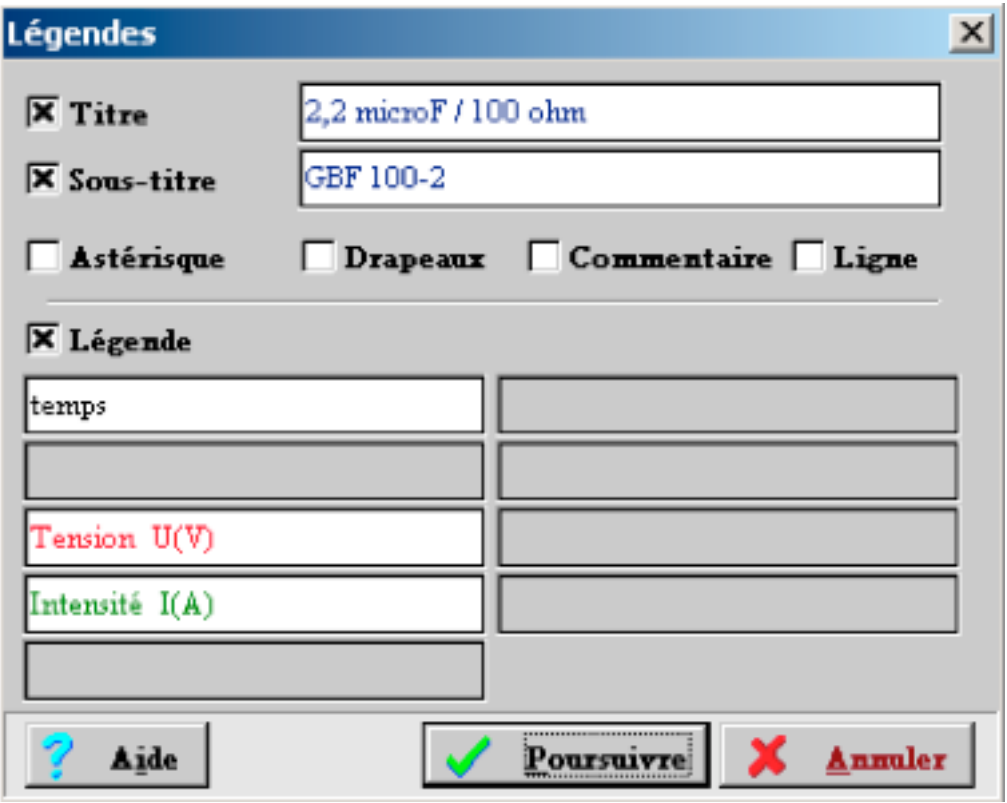

## 2) Menu acquisition.

Options / Mesurer / Synchroniser / Constantes, sont à utiliser.

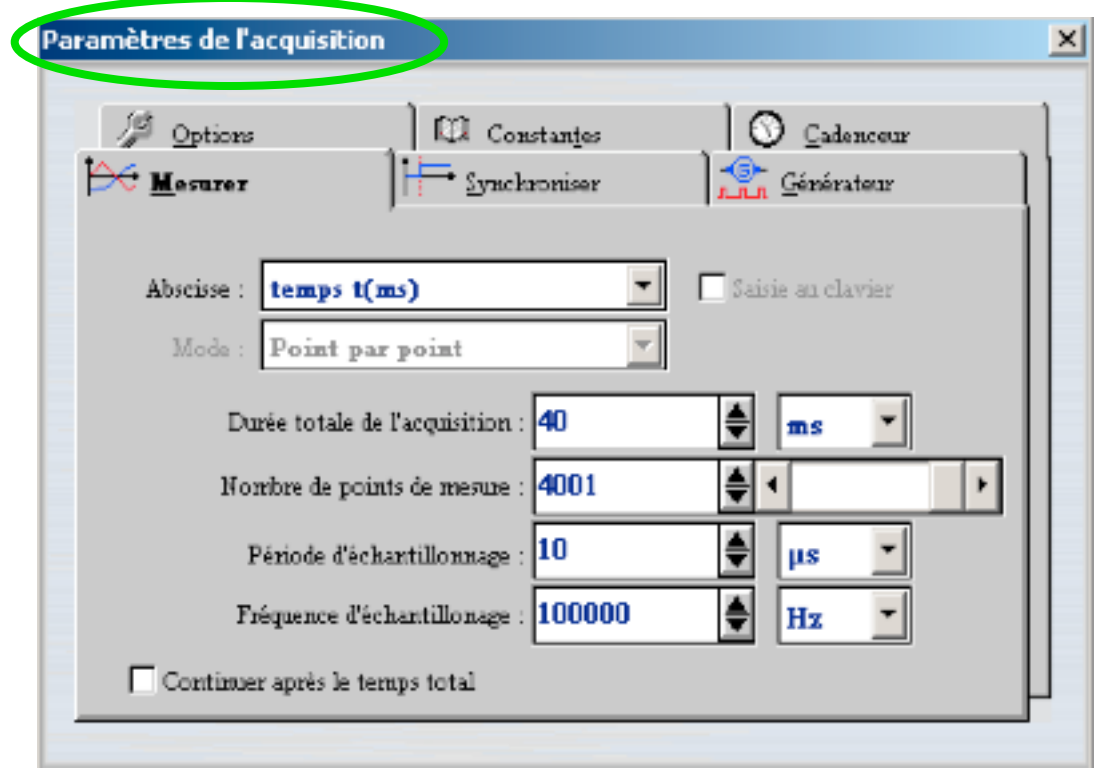

Paramètrage essentiel : il donne l'allure de la courbe correspondant aux points de mesure. Les quatre paramètres ci-dessus sont liés.

Durée totale de l'acquisition : liée à la fréquence du signal; elle est d'autant plus courte que le signal mesuré a une fréquence élevée

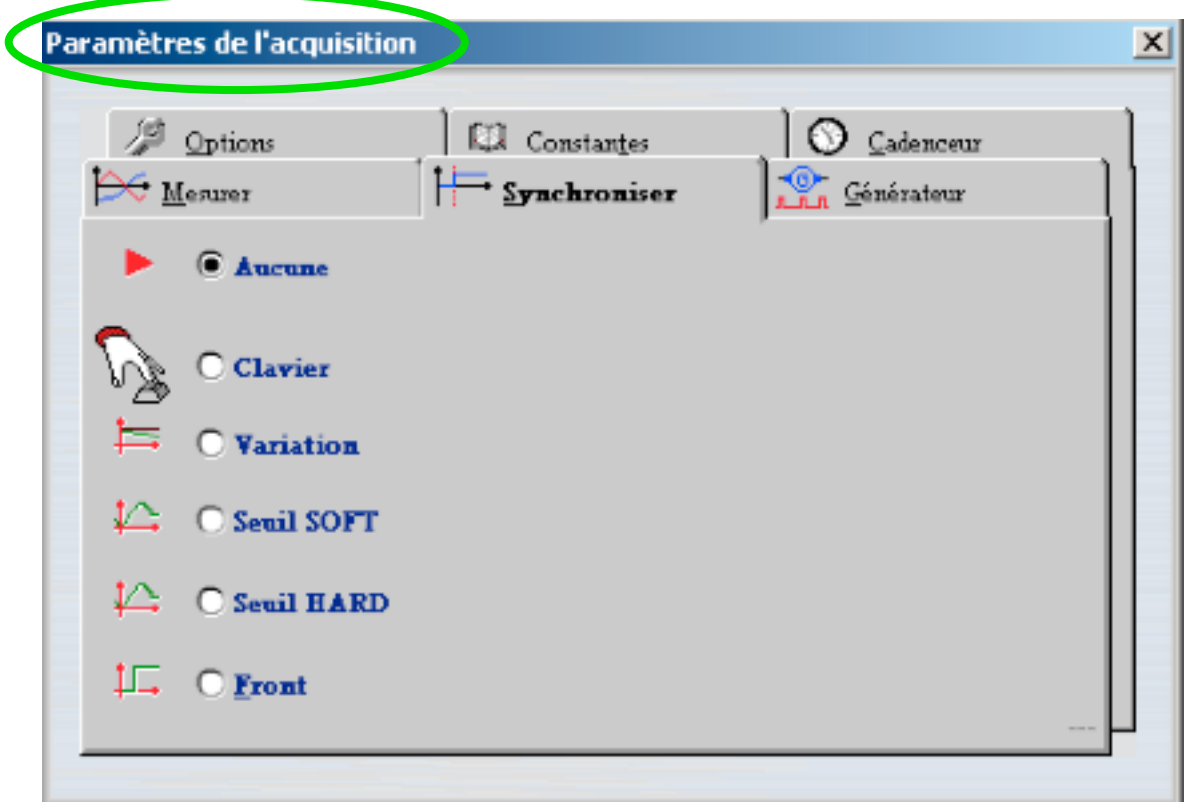

Au choix, c'est selon…

Seuil soft : à 0 V, il permet de débuter la prise de mesures (et le graphe) à l'origine : ex : acquisition d'un signal sinusoïdal, intensité / tension.

Variation : L'acquisition se déclenche pour une variation de valeur à préciser, à partir d'une valeur mesurée de référence : très utile quand on souhaite un déclenchement acoustique / microphone.

Front : Déclenche une mesure en même temps que le départ du phénomène : réponse à un échelon de tension pour une self ou une capa.

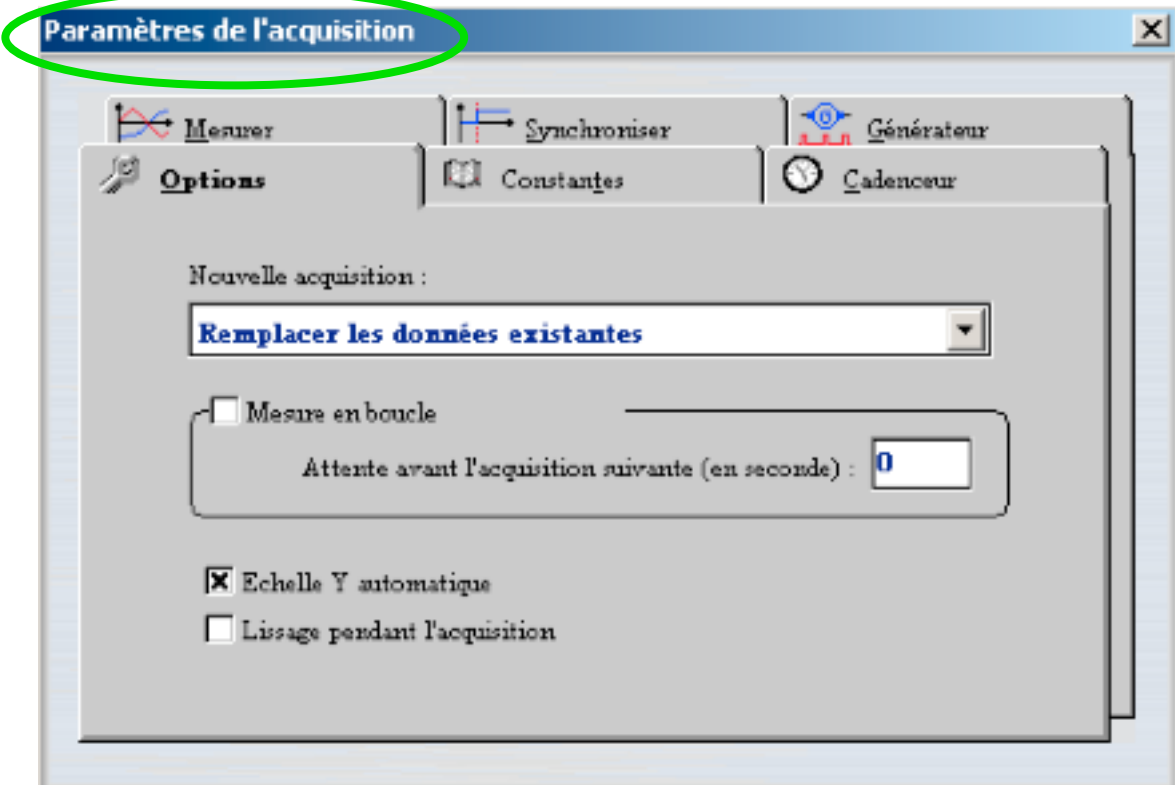

*Patrick Marchand - LP Beau-Frêne*

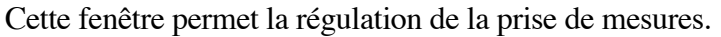

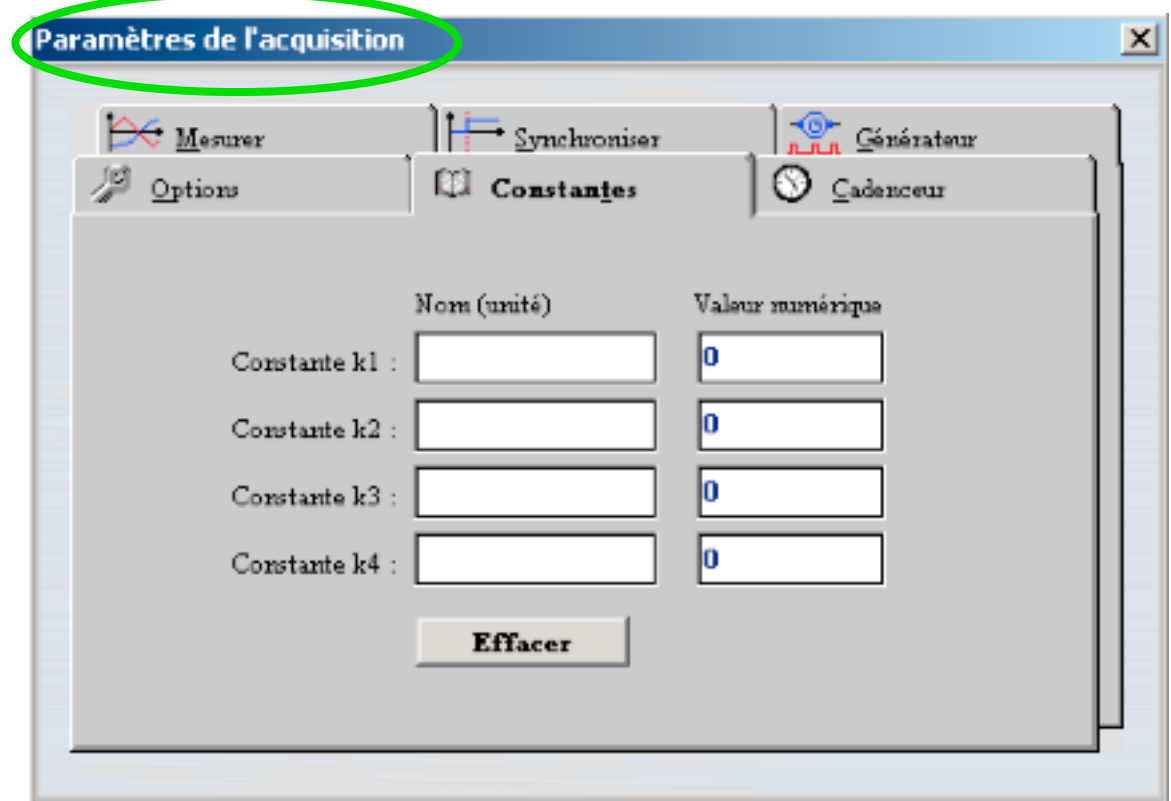

3) Nouvelle variable.

Définie, et calculée à partir des variables expérimentales :

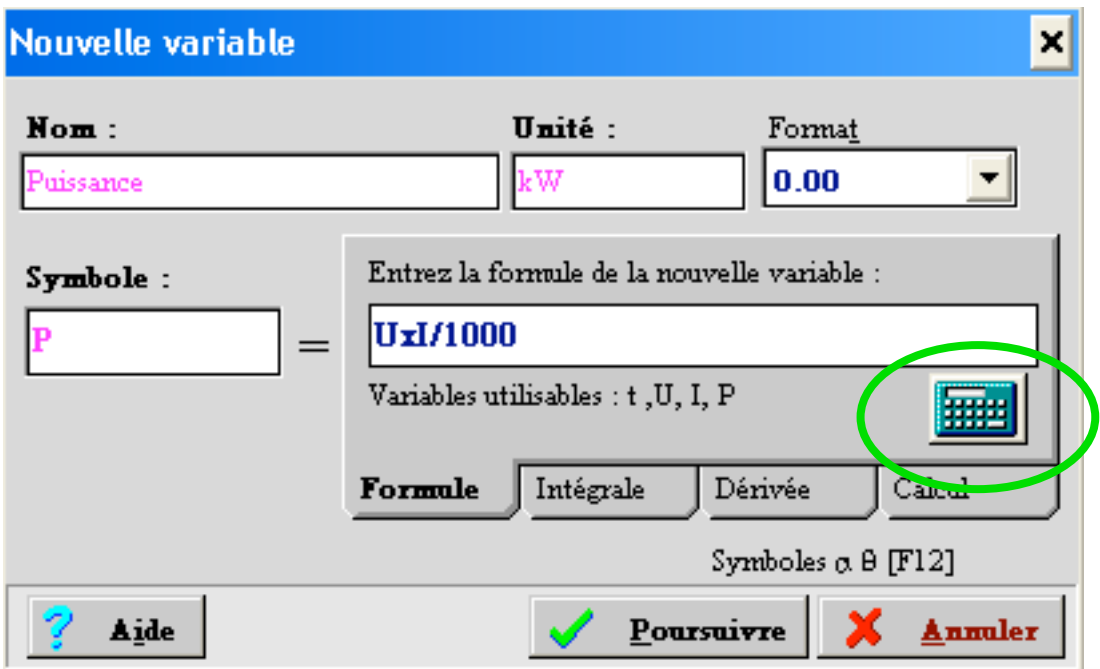

Elle peut intervenir dans un graphe ou dans un autre calcul.

4) Analyseur du graphe et traceur de la fonction mathématique.

Rien ne vaut Régressi, pour "travailler" une acquisition et en faire une bonne modélisation.

Toute fois, les outils présents dans Winorphy sont efficaces et permettent de travailler confortablement la plupart des cas étudiés.

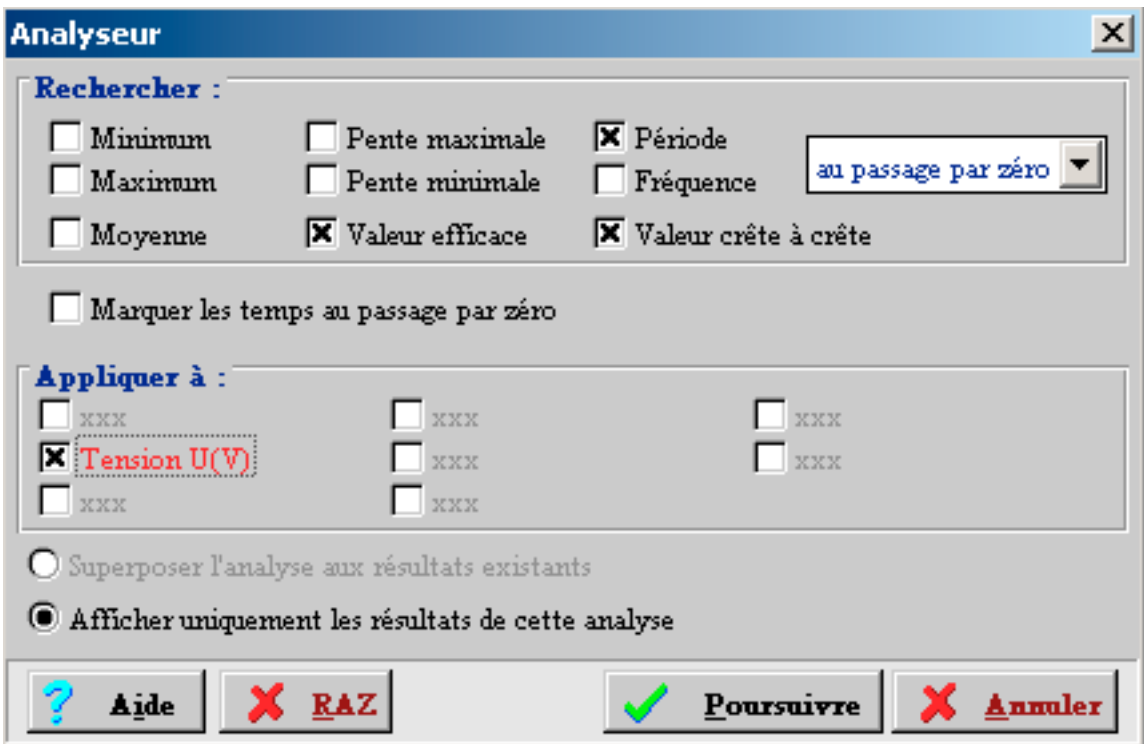

Les paramètres fondamentaux sont alors mis en évidence de la façon suivante :

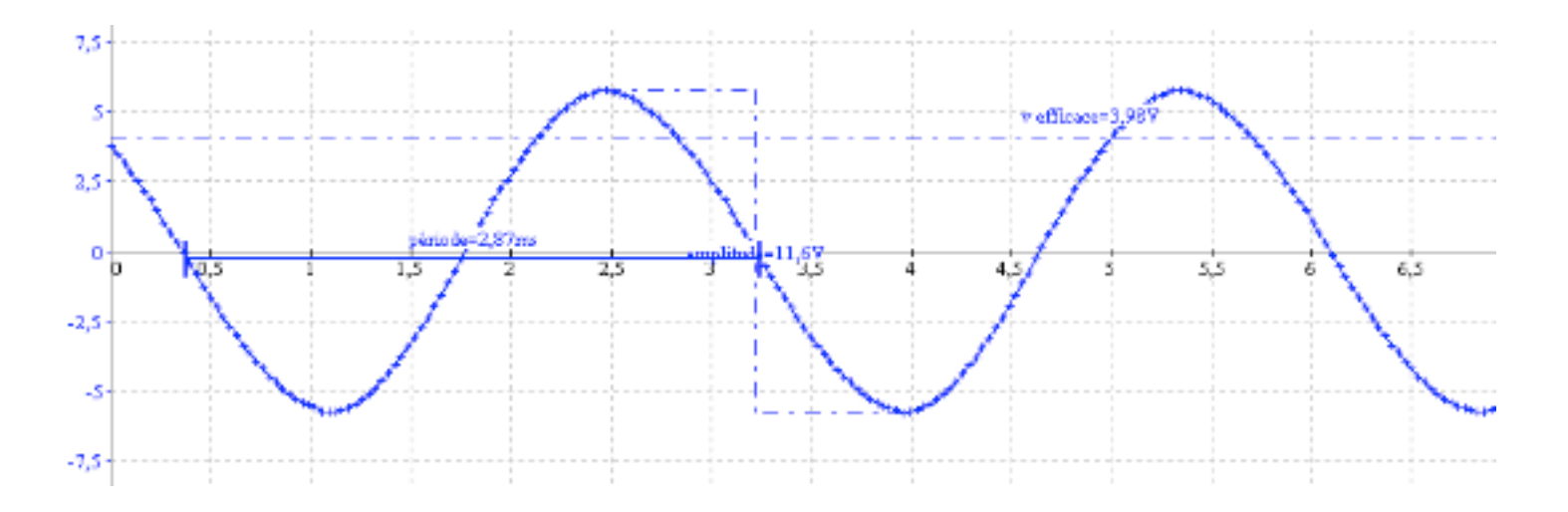

5) Traceur de la fonction mathématique  $f(t) = A \sin{(\omega t + \phi)}$ :

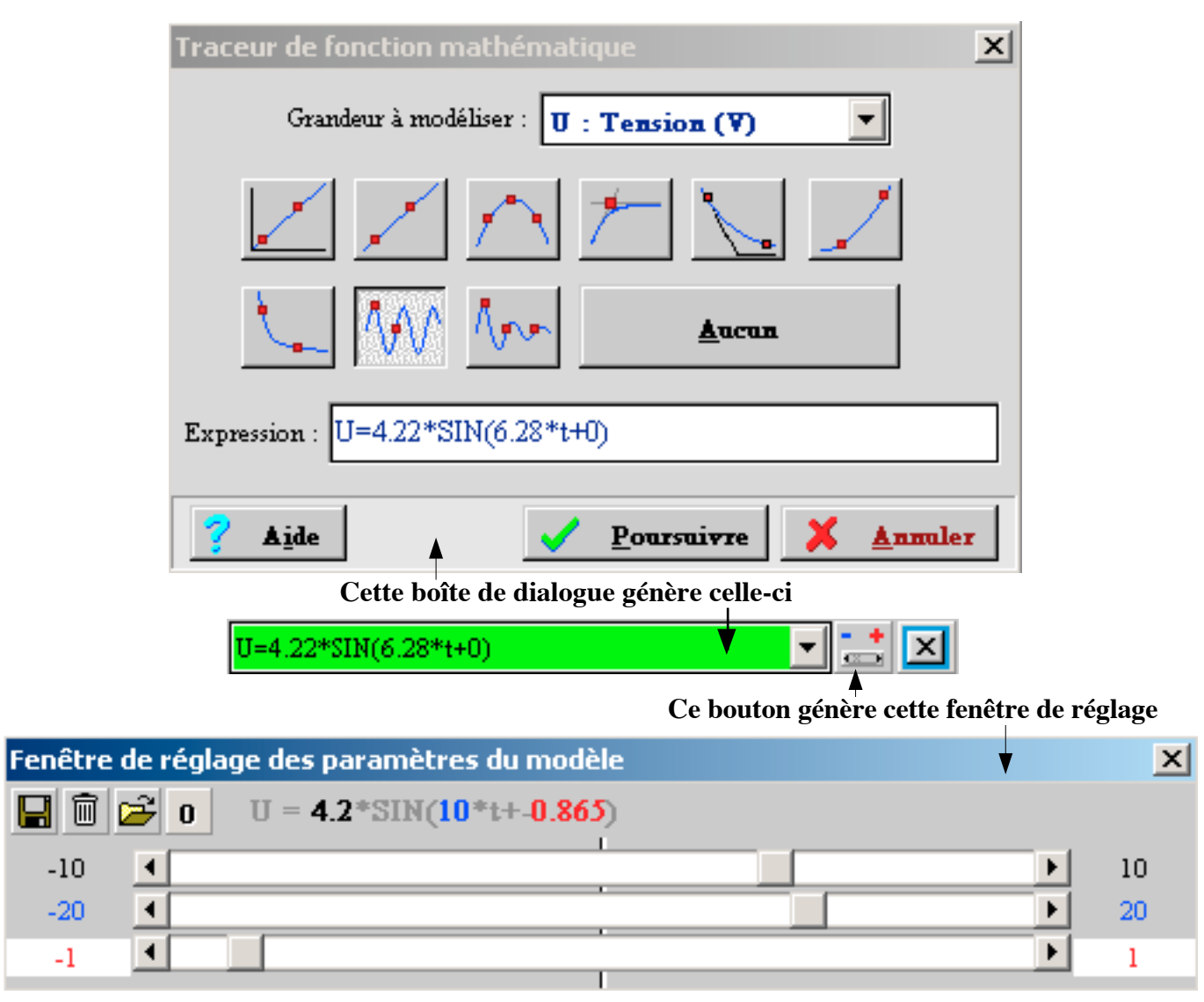

Les paramètres relatifs à la fonction *(A,* ω*,* φ*)* s'acquièrent à l'aide des curseurs, en tentant de superposer au mieux, le modèle, à la courbe résultant de l'expérimentation.

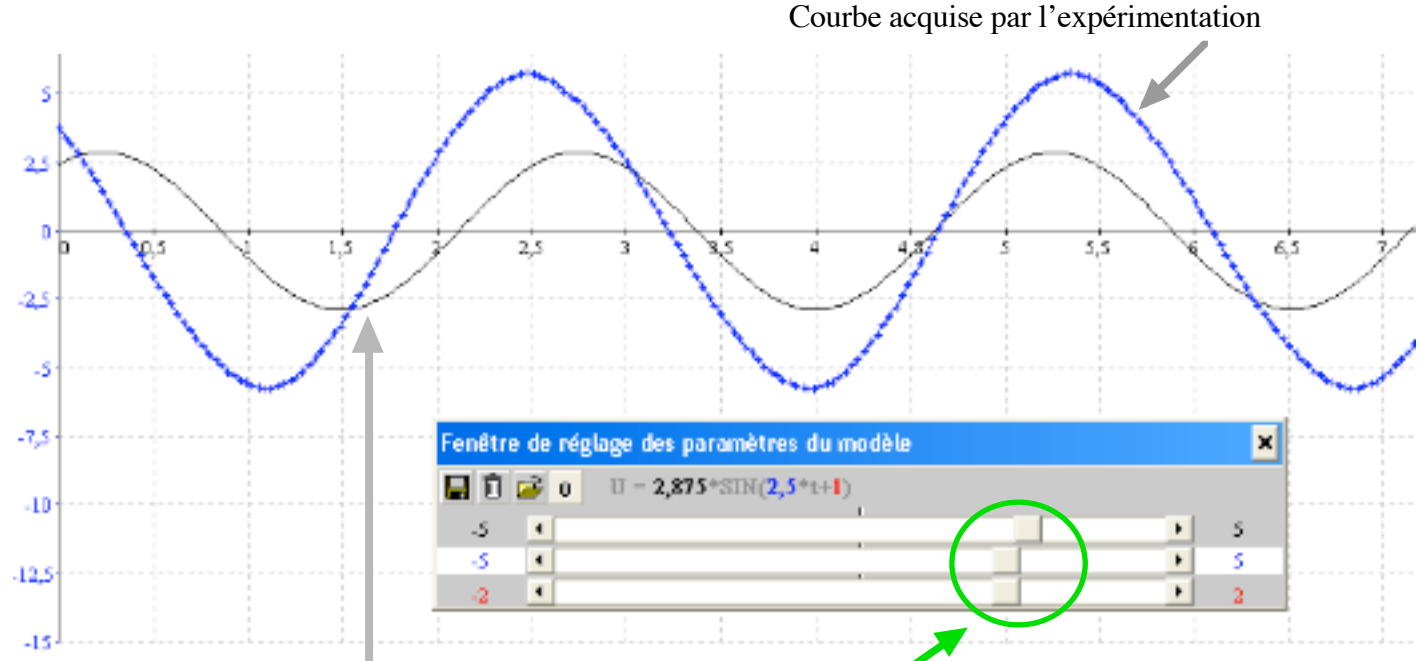

Recherche de la fonction *A*  $sin(\omega t + \phi)$  par déplacement des curseurs jusqu'à superposition avec la courbe expérimentale.

## 6) Transfert :

#### -Vers Régressi.

C'est la meilleure des solutions pour traiter efficacement le signal obtenu.

- Avec le bouton *transfert vers régressi*. cf. *I ) Menus disponibles par les icônes*.

- *Edition / copier* . Ouvrir régressi : *Fichier / nouveau / Presse-papiers*.

## -Vers Excel / Press-papiers / Image BMP.

Autres moyens de travailler avec Winorphy, et d'exploiter les résultats dans des environnements variés.

## 7) Importer / Exporter.

Ces commandes concernent les graphes au format PRT (logiciel portable 1), ainsi que les TP de Win GTS.

## 8) Rubrique "Aide".

Minimaliste, elle a le mérite d'exister.

## 9) Sauvegarde du graphe.

- Utiliser un dossier tel que : *ELEVE / Lycée professionnel / …* ou bien :
- Créer, si besoin est, un dossier de sauvegarde *"Mesures"* sous : *Poste de travail / Disque local (C) / Program Files / MICRELEC / WINORPHY / Nouveau / Dossier / Mesures*.
- *Enregistrer sous* / *type de fichier : Graphe (\*.grf) /"nom de sauvegarde" .grf* dans *Nom du fichier*.
	- ex : sauvegarde du graphe *tension1.grf* dans le dossier *Mesures*.

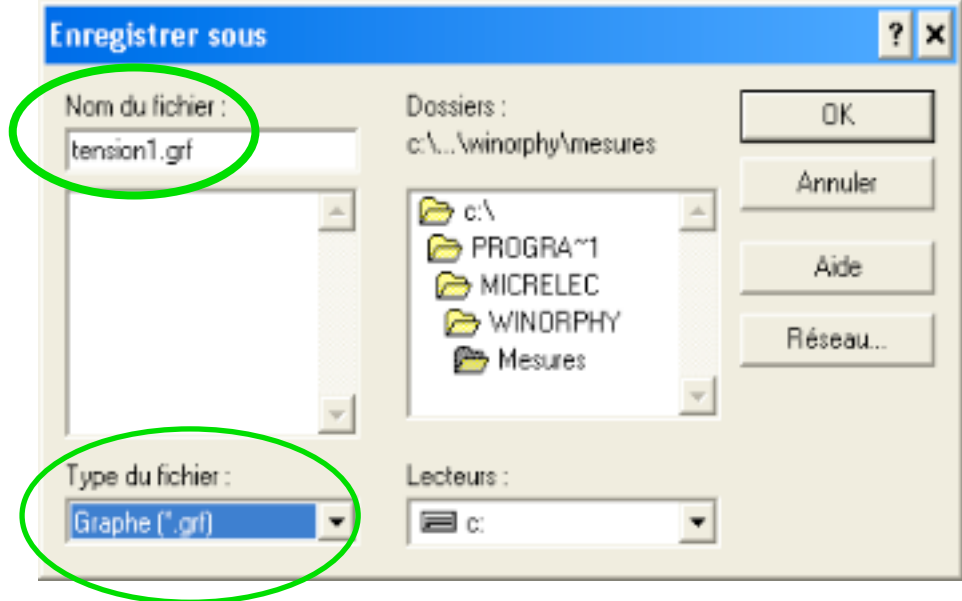

10) Sauvegarde des données.

Dans un dossier de sauvegarde :

- *Type de fichier Tableur (\*.txt)* / *"nom de sauvegarde".txt* dans *Nom du fichier.*

ex : sauvegarde du fichier *tension.txt* dans le dossier *Mesures*.

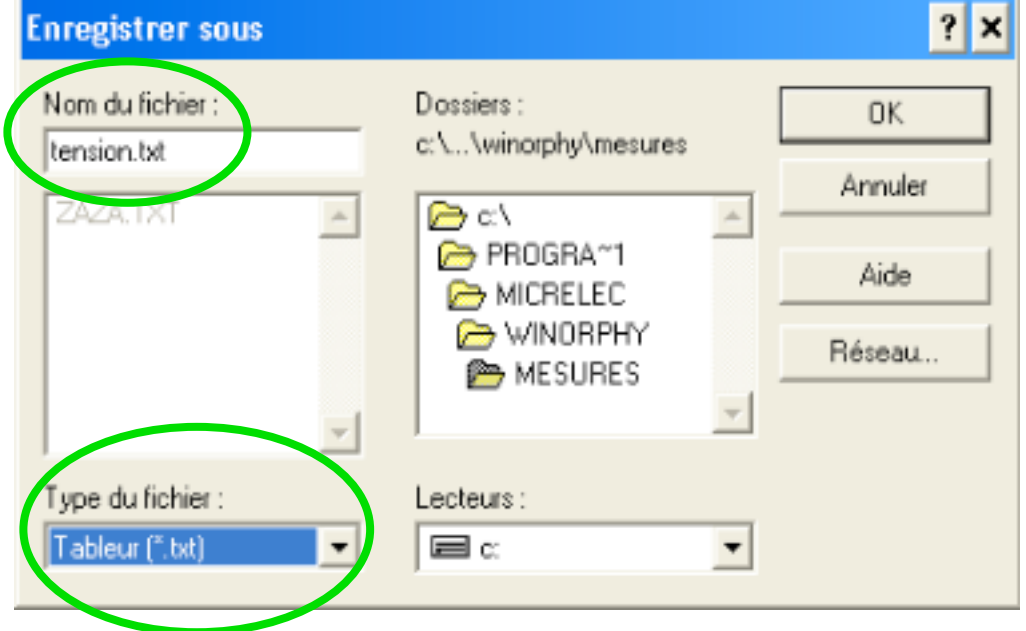

 $^{\circ}$   $^{\circ}$   $^{\circ$